# **Serveur LAMP**

- Objet : du tuto **PEix Me!**
- Niveau requis : **PEIX Me!** [débutant,](http://debian-facile.org/tag:debutant?do=showtag&tag=d%C3%A9butant) [avisé](http://debian-facile.org/tag:avise?do=showtag&tag=avis%C3%A9)
- Commentaires : Contexte d'utilisation du sujet du tuto. <sup>2</sup>Fix Me!
- Débutant, à savoir : [Utiliser GNU/Linux en ligne de commande, tout commence là !.](http://debian-facile.org/doc:systeme:commandes:le_debianiste_qui_papillonne)  $\bigcirc$
- Suivi :

[en-chantier](http://debian-facile.org/tag:en-chantier?do=showtag&tag=en-chantier), [à-tester](http://debian-facile.org/tag:a-tester?do=showtag&tag=%C3%A0-tester), [à-placer](http://debian-facile.org/tag:a-placer?do=showtag&tag=%C3%A0-placer)

**PEIX Me!** Pour choisir, voir les autres Tags possibles dans [l'Atelier.](http://debian-facile.org/atelier:atelier#tags)

- $\circ$  Création par  $\triangle$  [damien](http://debian-facile.org/utilisateurs:damien) 19/01/2019
- ∘ Testé par <…> le <…> <mark>⊘Fix Me!</mark>
- Commentaires sur le forum : [Lien vers le forum concernant ce tuto](http://debian-facile.org/url-invalide) <sup>[1\)](#page--1-0)</sup> PEIX Me!

#### **Nota :**

Contributeurs, les  $\sqrt{PRIN}$  me!) sont là pour vous aider, supprimez-les une fois le problème corrigé ou le champ rempli !

## **Introduction**

Installer, créer un serveur web (LAMP) et configurer mariadb.

## **Installation**

apt install apache2 php mariadb-server

## **Utilisation**

#### **Configurer mariadb**

Executer cette commande

```
mysql_secure_installation
```
mariab vous aiguille et vous pose quelques questions. A vous de répondre suivant vos souhait. Par défaut j'ai mis Yes partout

```
NOTE: RUNNING ALL PARTS OF THIS SCRIPT IS RECOMMENDED FOR ALL MariaDB
       SERVERS IN PRODUCTION USE! PLEASE READ EACH STEP CAREFULLY!
```
In order to log into MariaDB to secure it, we'll need the current password for the root user. If you've just installed MariaDB, and you haven't set the root password yet, the password will be blank, so you should just press enter here.

Enter current password for root (enter for none): Saisir son mot de passe root pour mariadb OK, successfully used password, moving on...

Setting the root password ensures that nobody can log into the MariaDB root user without the proper authorisation.

You already have a root password set, so you can safely answer 'n'.

Change the root password? [Y/n] y New password: Re-enter new password: Password updated successfully! Reloading privilege tables.. ... Success!

By default, a MariaDB installation has an anonymous user, allowing anyone to log into MariaDB without having to have a user account created for them. This is intended only for testing, and to make the installation go a bit smoother. You should remove them before moving into a production environment.

```
Remove anonymous users? [Y/n] y
  ... Success!
```
Normally, root should only be allowed to connect from 'localhost'. This ensures that someone cannot guess at the root password from the network.

```
Disallow root login remotely? [Y/n] y
  ... Success!
```
By default, MariaDB comes with a database named 'test' that anyone can access. This is also intended only for testing, and should be removed before moving into a production environment.

```
Remove test database and access to it? [Y/n] y
 - Dropping test database...
  ... Success!
  - Removing privileges on test database...
  ... Success!
```
Reloading the privilege tables will ensure that all changes made so far will take effect immediately.

```
Reload privilege tables now? [Y/n] y
```
Cleaning up...

All done! If you've completed all of the above steps, your MariaDB installation should now be secure.

Thanks for using MariaDB!

Ayant eu un gros soucis avec la connexion en root sur mariadb j'ai été contraint a créer un USER et lui donner tout les privilèges.

Cette méthode vous permet aussi d'accéder à phpmyadmin si besoin

mariadb

Vous êtes connecté à mariadb

MariaDB [(none)]>

```
CREATE USER 'new_user'@'localhost' IDENTIFIED BY 'my_password';
GRANT ALL PRIVILEGES ON * . * TO 'new_user'@'localhost' WITH GRANT OPTION;
FLUSH PRIVILEGES;
```
Remplacez **new\_user** par votre pseudo et **my\_password** par un mot de passe

Ctrl + D pour sortir de mariadb

relancez mariadb avec systemctl

systemctl restart mariadb

En théorie votre serveur web (LAMP) est installé correctement !

[1\)](#page--1-0)

N'hésitez pas à y faire part de vos remarques, succès, améliorations ou échecs !

From: <http://debian-facile.org/> - **Documentation - Wiki**

Permanent link: **<http://debian-facile.org/atelier:chantier:serveur-lamp>**

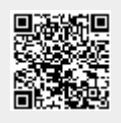

Last update: **27/01/2019 12:12**